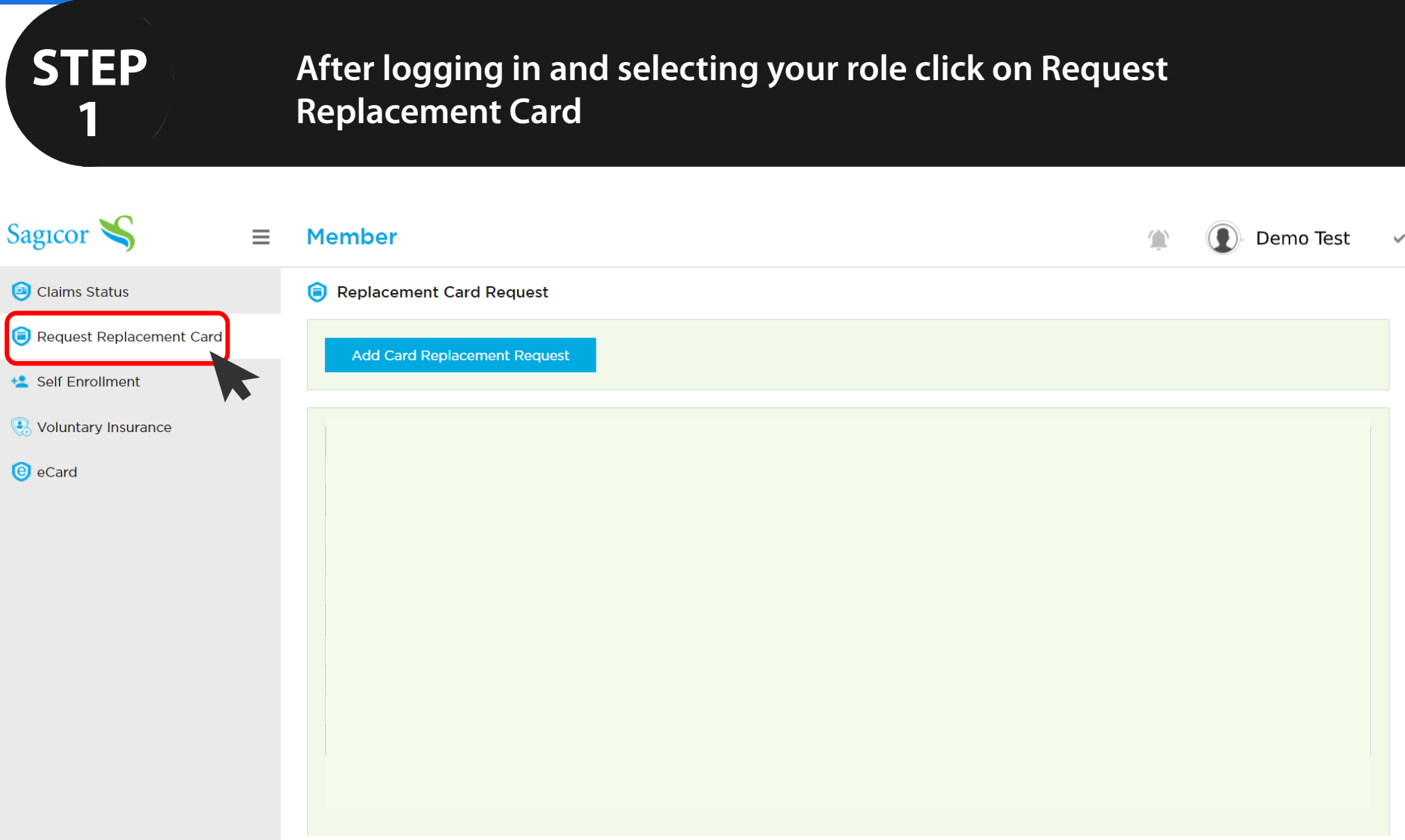

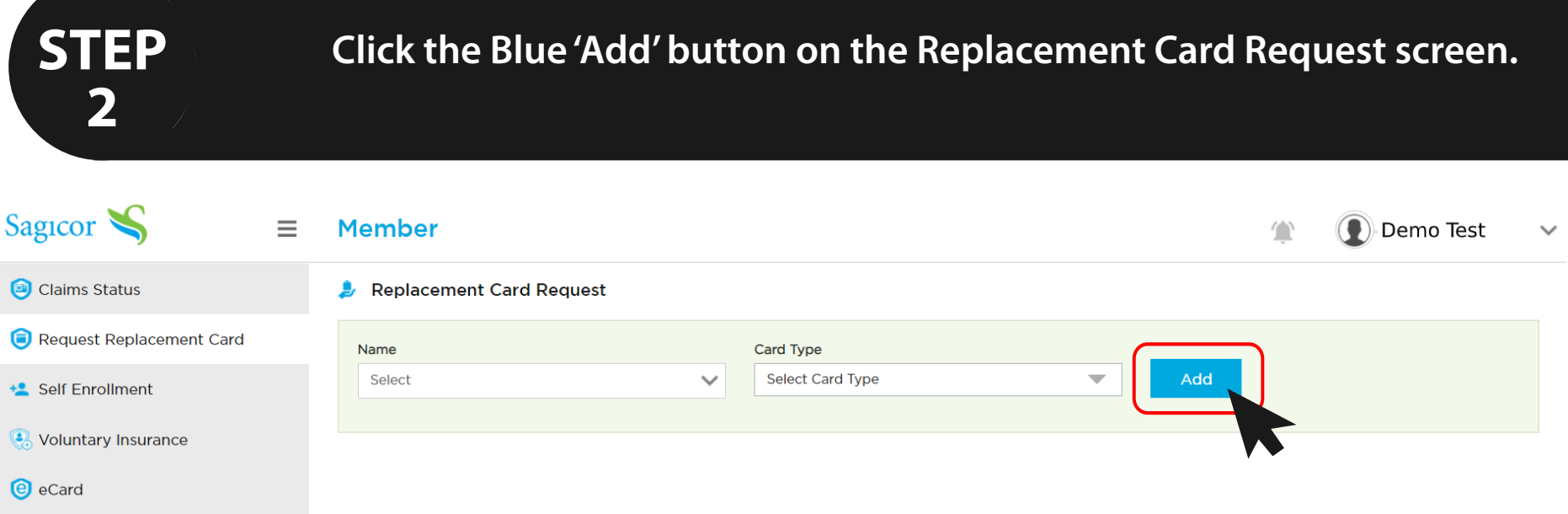

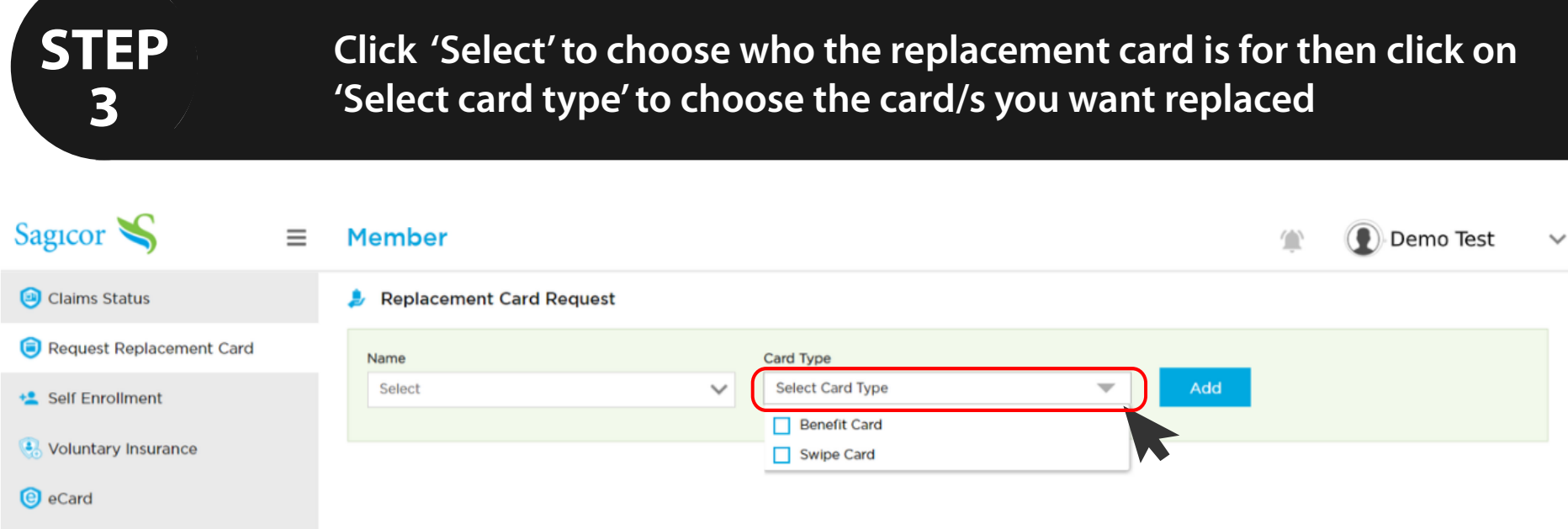

#### **STEP 4**

**Review your request and fees. Tick the box once in agreement with the fees applied then click 'Confrm & Submit' for your request to be logged**

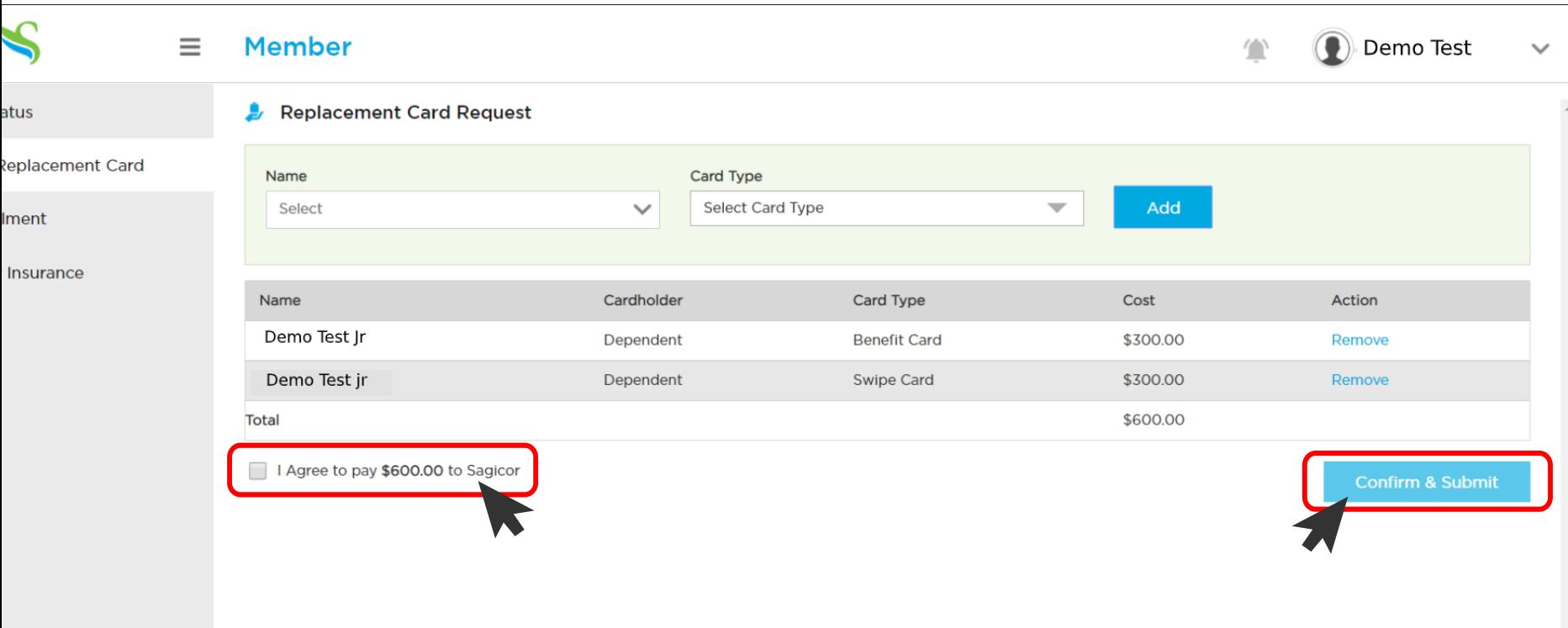